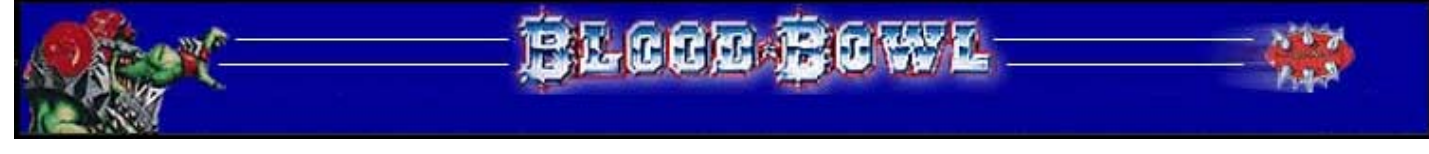

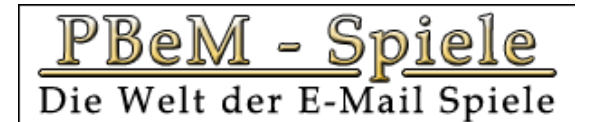

## **PBEM-SPIELE.DE – BLOOD BOWL LIGA GUIDE**

Du möchtest in unserer Bloodbowl-Liga mitspielen?

Als erstes möchten wir Dich bitten die Regeln dieses Spiels durchzulesen. Diese kann man gratis als PDF Dokument hier runterladen:

[http://www.specialist-games.com/bloodbowl/l\\_rule\\_bbok\\_a.htm](http://www.specialist-games.com/bloodbowl/l_rule_bbok_a.htm)

Es handelt sich um die englischen Regeln, da die deutschen nicht Gratis verfügbar sind.

Als zweites bitten wir Dich nur dann mitzuspielen, wenn Du auch wirklich die Zeit dafür hast. Wenn Du das Spiel noch nicht kennst, dann wirst Du am Anfang sicherlich mindestens 2 Stunden für eine Partie brauchen. Das heißt Du müßtest Dich einmal in der Woche die Zeit für ein Spiel nehmen.

Ok, Du hast Dir die Regeln kurz angeschaut oder vielleicht sogar schon komplett durchgelesen, dann wollen wir Dir mal helfen ein Team zu erstellen, mit dem Du dann online spielen kannst.

## **Die Teamerstellung:**

Als erstes gehst Du auf die Seite [http://fumbbl.com/.](http://fumbbl.com) Hier mußt Du ein Account erstellen. Sobald das geschehen ist, und Du über Email ein Passwort bekommen hast, logst Du Dich ein und klickst auf den Button "Overview" oben Links.

Es erscheint ein Fenster, das den Bereich Deines Accounts repräsentiert. Als nächstes wollen wir mal zusammen ein Team erstellen.

Klick an dieser Stelle auf den Link "(Create a new team)". Auf der nächsten Seite wähle in dem Menü "Unranked" und klick auf "next".

In diesem Fenster wird die Rasse ausgewählt und dem Team ein Name gegeben. Es sind folgende Rassen für unsere Liga zugelassen: Amazon, Chaos, Chaos Dwarf, Dark Elf, Dwarf, Elf, Goblin, Halfling, Highelf, Human, Khemri, Lizardmen, Necromantic, Norse, Nurgle's Rotters, Orc, Skaven, Undead und Wood Elf.

Natürlich sind die Rassen sehr unterschiedlich und sie sollten auch unterschiedlich gespielt werden. Wenn Du Dich mit dem Spiel noch nicht auskennst, wähle einfach Deine Lieblingsrasse aus dem Fantasy Genre. Dann noch einen klangvollen Namen geben und auf Create klicken. Und wenn Du alles richtig gemacht hast, bist Du wieder in Deinem Account und das neu erstellte Team steht auch schon da.

Einmal auf den Teamnamen klicken, und Du kommst zu einem Fenster, wo dem Team Leben eingehaucht werden soll. An dieser Stelle möchten wir Dir einige wichtige Tips geben, was man beachten muß, wenn man ein Team erstellt, daß langfristig gesehen spielbar sein sollte.

Man hat ja nur 1.000.000 Goldstücke zur Verfügung und es sollte nichts davon verschwendet werden. Als erstes solltest Du Dir mindestens 2 Re-rolls kaufen, dazu klickt man einfach auf den Link Add neben dem Wort Re-roll. Das ist eine Art Anzeige, wie gut das Team schon trainiert ist, und je mehr man davon hat, desto besser. Das Problem bei den Re-rolls ist, daß wenn man sie später kauft, wenn das Team schon fertig ist, sie das Doppelte kosten, also versuchen wir bei der Teamerstellung so viel zu kaufen, wie nur möglich.

Jetzt kaufe Dir einen Spieler. Dafür klickt man auf den Link "(Buy New Player)" und es kommt ein Fenster auf, wo man die Spieler kaufen kann. Da einfach die Position markieren, für die man einen Spieler haben möchte, dann dem Spieler noch einen Namen geben und auf "Purchase Player" klicken.

Es ist nicht schlimm wenn Du aus Versehen mal einen falschen Spieler gekauft hast. Noch kannst Du ihn sofort aus dem Team entfernen und das ausgegebene Geld ist wieder da. Je nachdem welche Rasse man gewählt habt, gibt zwei oder mehr Positionen zu besetzen. Zu einer guten Teamzusammensetzung werden wir hier nichts schreiben, weil dieser Guide sonst viel zu lange wird. Wer umfassende Tips für die Teamcreation haben möchte, der möge hier:

[http://fumbbl.com/modules.php?op=modload&name=phpWiki&file=index&pagename=Strategy%20and](http://fumbbl.com/modules.php?op=modload&name=phpWiki&file=index&pagename=Strategy%20and%20Tips) %20Tips

nachschauen. Du solltest als erstes 11 Spieler kaufen und dann hast Du noch 100.000 oder mehr Gold übrig. Dann schließt Du das Fenster, wo man die Spieler kauft, und bist wieder in dem Bereich Deines Teams. Einmal mit dem Browser die Seite neu laden und die Spieler stehen da in voller Pracht. Nun wählt man den Fanfactor. Der Fanfactor eines Teams ist sehr wichtig, er repräsentiert die Beliebtheit des Teams bei dem Volk. Und damit das Volk über die Entstehung eines neuen Teams informiert werden soll, muß man natürlich etwas Werbung betreiben und das kostet uns wieder Goldstücke. Ein Punkt Fanfactor kostet 10.000 Gold. Und je höher unser Fanfactor ist, desto mehr Fans werden zu unseren Spielen kommen und den Eintritt bezahlen und um so mehr Geld bekommt das Team nach jedem Spiel. Hier gilt als Richtlinie folgendes, Teams mit einer niedrigen Rüstung von 7 oder weniger wie z. B. Waldelfen sollten einen Fanfactor von mindestens 8 haben. Durch die schlechte Rüstung verletzten sie sich nun mal leichter als andere Rassen und dadurch muß man mal ab und zu einen Spieler mit zu vielen Verletzungen entlassen oder muß sogar einen Toten Spieler ersetzen. Rassen mit einer hohen Rüstung von 9 wie z. B. Zwerge verletzen sich viel seltener, wenn sie mal verprügelt werden und deswegen muß man nicht so oft neue Spieler nachkaufen und da reicht ein Fanfactor von 5 oder 6. Die Rassen die irgendwo dazwischen liegen, sollten einen Fanfactor von 7 oder 8 haben. Aber grundsätzlich gilt, je mehr desto besser. Jetzt wieder mit dem Browser das Fenster aktualisieren und schauen, wie viele Goldstücke man noch übrig hat. Falls das Gold noch für einen Re-roll reicht, dann kaufe Dir noch einen Re-roll. Danach müßte man ungefähr auf 0 sein.

Nun hast Du ein fertiges Team und wenn alles zu Deiner Zufriedenheit ist und Du nichts mehr ändern willst, klicke auf den Knopf "Submit for approval".

Danach kann man an dem Team nichts mehr ändern. Und wenn Dir dann einfällt, daß Du irgend etwas anders machen wolltest, mußt Du ein ganz neues Team erstellen.

Jetzt wird es noch einige Minuten bis Stunden dauern, bis das Team zum Spielen zugelassen wird. Daß ein Team bereit zum Spielen ist, kannst Du folgendermaßen erkennen. Klicke oben links auf den Link Overview und dann gelangst Du zu Deinem Account. Da steht Dein Team aufgelistet und wenn neben dem Team ein grünes ® steht, dann steht einem Spiel nichts mehr im Wege.

## **Anmeldung zur PBEM-SPIELE BLOOD BOWL LIGA:**

Wenn Du bei [http://fumbbl.com/](http://fumbbl.com) ein Team zum mitspielen in unserer Liga erstellt hast, benachrichtige uns bitte, damit wir dein Team in die Liga einladen können, das mußt du danach nur noch bestätigen und dein Team ist in die Liga aufgenommen.

Schicke dazu eine Mail an: [bloodbowl@pbem-spiele.de](mailto:bloodbowl@pbem-spiele.de) 

### **Der Client:**

Den Client findest Du hier:<http://home.austin.rr.com/javabbowl/>

Die Datei: Bbowl7\_0.zip in eine Verzeichnis entpacken, danach die Datei patch7\_3c.zip in das gleiche Verzeichnis entpacken und die schon vorhandenen Dateien beim entpacken überschreiben.

#### **Das erste Spiel:**

In unserer Liga wird nach einem Spielplan gespielt. Du hast eine Woche Zeit, um Dein Spiel zu absolvieren. Verabrede Dich mit Deinem Gegner am besten durch Email oder PN. Da würden wir raten, daß sich die beiden Trainer kurz vor dem Spiel entweder in ICQ oder IRC oder anderen Medium treffen, damit man weiß, daß der andere nun bereit ist, und es los gehen kann. Nun starten beide Spieler ihren Client. Es erscheint ein Setup-Fenster, oben muß ein Spieler das Feld mit "Net Server" anklicken und der andere "Net Client". Am besten sprecht Euch schon vorher ab, wer Client und wer Server machen soll. In dem Feld Host müssen beide Spieler folgendes eintragen:

chickenbrain.dyndns.org

In dem Feld Port trägt man 6661 ein. Und in dem Feld Proxy mußt Du einfach irgendeinen Namen für Euer Spiel eintragen, wie z. B. ZwergGegenElf. In dem Feld "Team 1" muß nun jeder Spieler die URL seines Team reinschreiben. Dazu gehst Du auf die Seite [http://fumbbl.com/](http://fumbbl.com) und da klickst Du auf "Overview" und kommst zu Deinem Bereich. Hier auf das grüne ® neben deinem Team klicken und es kommt ein Fenster mit den Daten des Teams. Einfach die URL aus dem Browser kopieren und in das Feld "Team 1" des Setup-Fensters einfügen. Jetzt nur noch auf den Knopf Options klicken und es kommt ein Fenster mit vielen Optionen, hier am besten alles so lassen wie es ist, überprüft nur, ob die Option "FUMBBL Login" angeklickt ist. Wenn nicht, dann klicke sie an. Dann dieses Optionen-Fenster wieder schließen und auf den Knopf "Start Game" klicken. Wenn Du alles richtig gemacht hast, kommt nach kurzer Zeit ein Fenster, wo Du Deinen Benutzernamen und Passwort von [http://fumbbl.com/](http://fumbbl.com) eintragen mußt, was Du per Mail zugesandt bekommen hast. Und dann müßte schon das Spielfeld erscheinen. Und es kann losgehen.

## **Sich mit dem Client vertraut machen:**

Bevor Du Dein erstes Ligaspiel absolvierst, solltest Du Dich mit dem Client vertraut machen. Also als erstes mußt Du den Client natürlich runterladen und installieren. Nachdem er installiert ist, gehe in das Bloodbowl-Verzeichniss und doppelklicke auf die Datei Bbowl.jar. Es wird ein Bbowl Setup Fenster aufgehen. Hier markiere das Feld "Stand Alone". Neben dem Feld "Team 1:" gibt es den Knopf "Browse". Darauf klicken und in dem nachfolgenden Fenster in das Verzeichnis von Bloodbowl gehen und hier den Ordner Teams wählen. In diesem Ordner sind vorgefertige Bloodbowl Teams drin. Suche da einfach ein Team aus. Das gleiche machst Du mit dem Feld "Team2". Und dann einfach auf Start Game klicken und schon geht das Spiel los. Bei diesem Spielmodus spielst Du die beiden Teams, die Du ausgewählt hast, und kannst alles ausprobieren, wie blocken, Pass werfen und so weiter. Die Bedienfelder sind an sich selbsterklärend, wenn man vorher die Regeln zum Spiel gelesen hat. Und wenn man mit der Maus eine Zeitlang über einem Feld verweilt, wird noch mal angezeigt, was das jeweilige Feld bedeutet.

Wenn man mit einem Spieler eine Aktion ausführen möchte, klickt man auf den Spieler, danach auf die entsprechende Aktion und je nachdem was man gewählt hat, kann man entweder blocken oder den Spieler bewegen usw. Wenn man mit der Aktion des Spielers fertig ist, klickt man noch einmal auf den Spieler und bestätigt, daß man mit seinem Zug fertig ist. Und danach kann man den nächsten Spieler ziehen. Wenn man zwischen durch mit einem Würfelergebnis nicht zufrieden ist und einen Reroll benutzen möchte, um einen neuen Würfelwurf zu bekommen, muß man auf das Wort "Reroll" klicken. Wenn man mit seinem Zug fertig ist, klickt man einfach auf "Turn". Auf "Turn" muß man auch klicken, wenn man mit dem Aufstellen seiner Spieler am Anfang einer Partie, fertig ist oder nach dem man bei dem Kick den Ball plaziert hat usw.

## **Welche Rasse soll ich denn jetzt spielen:**

Also grundsätzlich gibt es 3 Arten von Rassen. Einmal sind es die Rassen, die sehr geschickt mit dem Ball sind, das sind Rassen, die zum Größten Teil Spieler mit Geschicklichkeit 4 in ihrem Team haben, das sind alle elfischen Rassen. Sie spielen hauptsächlich Passspiel, machen schnelle Touchdowns und versuchen sich aus dem Nahkampf rauszuhalten. Das andere Extrem, sind Rassen die weniger geschickt sind, sondern eher auf ihre Stärke und Nahkampffähigkeiten setzen. Sie sind auch meist viel langsamer als die geschickten Rassen. Pro Spiel schaffen sie für gewöhnlich nicht mehr als 2 Touchdowns, wenn überhaupt, dafür aber einige Verletzte bei der gegnerischen Mannschaft. Zu solchen Rassen zählen Chaos Dwarf, Dwarf, Khemri, Necromantic und Undead.

Und der Rest sind Rassen, die irgendwo dazwischen liegen und sich je nach Vorlieben des Trainers in die eine oder andere Richtung entwickeln können, oder vielleicht sogar mit der Zeit geschickt und kampfstark werden können.

Grundsätzlich sollte man sich damit abfinden, dass jeder Spieler je erfahrener er wird auch altert oder während eines Spiels sogar stirbt. Wobei Spieler mit einer Rüstung von 7 oder niedriger eher für Verletzungen oder Tod anfällig sind als Spieler mit einer höheren Rüstung. Von den Rassen Goblin und Halfling würde ich Anfängern abraten, da sie schwer zu spielen sind.

Und noch ein wichtiger Tipp von uns, versuche so schnell es geht einen Apotheker zu kaufen, denn er rettet den Spielern oft das leben oder bewahrt sie vor einer bleibenden Verletzung. Also wenn Du nach dem ersten Spiel 50.000 oder mehr Gold verdient hast, solltest Du auf jeden Fall einen Apotheker kaufen.

# **Was muß ich am Ende eines Spiels tun?**

Normalerweise verbindet sich die neuste Version des Klienten automatisch mit Fumbbl und lädt die Spielergebnisse hoch. Sollte es hierbei zu einer Fehlermeldung kommen, muß dieser wie früher manuell hochgeladen werden. Dazu gehe wie gefolgt vor:

Wenn Du nun Dein Ligaspiel zu Ende gespielt hast, müssen beide Spieler den Client schließen. Dann geht man auf die Seite<http://fumbbl.com>und klickt auf Report Match, das befindet sich in der oberen Hälfte des Bildschirmes.

Im nächsten Fenster, das erscheint, klickt man auf durchsuchen und geht auf seiner Festplatte in das Verzeichnis, wo man den Bloodbowl Client installiert hat. Hier gibt es den Ordner Results, und in diesem Ordner befinden sich ZIP-Dateien, in denen das ganze Spiel mit den Ergebnissen und mit den Erfahrungspunkten, die die Spieler gesammelt haben, abgespeichert ist. Nun sucht man die Zip-Datei, von dem Spiel, was man grade gemacht hat. Als Beispiel, nehmen wir mal an, das das Team Donnerzwerge gegen das Team Orkhorde gespielt hat, dann heißt die Datei des Donnerzwerge-Trainers donnvsorkh.zip und dementsprechend die Datei, die der Orkhordetrainer suchen muß, heißt orkhvsdonn.zip.

Jeder Trainer muß also seine Datei wählen, bestätigen und auf "Upload" klicken. Es ist wichtig, dass es beide Trainer getan haben. Solange nicht beide Trainer das Ergebnis upgeloadet haben, gilt das Spiel nicht als offiziell gespielt. Haben nun beide ihr Ergebnis versendet, wird sofort die Tabelle in der Liga automatisch aktualisiert.

Nun kommt ein spannender Augenblick. Denn jetzt kannst Du bei Deinem Team mal nachschauen, ob nicht ein oder mehrere Spieler genug Erfahrung gesammelt haben, um eine neue Fähigkeit zu kriegen oder in einer der Grundeigenschaften aufzusteigen. Dafür gehst Du auf das altbekannte Overview und schaust, ob neben Deinem Team ein grünes ® oder ein rotes (S) erscheint. Wenn da ein (S) steht, dann gibt es Spieler, die bereit sind etwas Neues zu erlernen. Man klickt auf den Namen seines Teams und der Mannschaftsbildschrim erscheint. Alle Spieler die aufsteigen können haben bei sich den Link "Skill" stehen. Wenn Du darauf klickst erscheint ein Fenster, wo der Würfelwurf des Aufstiegs gezeigt wird und dann kannst Du eine neue Eigenschaft für Deinen Spieler aussuchen. Überlege genau, was aus dem Team mal werden soll, und was der entsprechende Spieler können sollte oder welche Funktion er in dem Team erfüllen muß und wähle dementsprechend die Skills aus. Wenn Du überhaupt nicht weißt, was Du tun sollst, dann findest Du hier

[http://fumbbl.com/modules.php?op=modload&name=phpWiki&file=index&pagename=Team%20Devel](http://fumbbl.com/modules.php?op=modload&name=phpWiki&file=index&pagename=Team%20Development) opment

Hilfe. Nun wenn das erledigt ist und Ihr genug Gold habt, könnt Ihr neue Spieler oder einen Re-roll oder andere nützliche Sachen für ein Team kaufen.